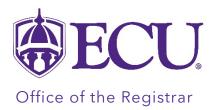

## How to see if a course substitution was submitted on my behalf

1. Log into Degree Works through Pirate Port.

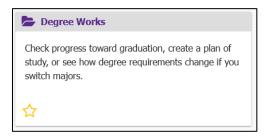

- 2. Your Degree Works Worksheet (aka your audit) will display.
- 3. Click on the More menu

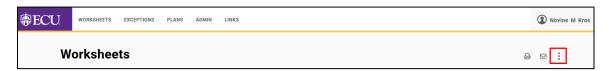

4. Select Petitions from the menu. Petitions are requests by an advisor or program director to request a course substitution.

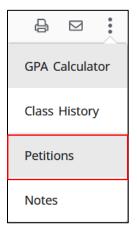

5. The Petitions window displays. By default, the Petitions window displays all petitions submitted on your behalf, the person who submitted the petition, and its status.

## Petition Status:

- Petitions awaiting approval A petition that has been submitted but has not yet been approved by the Office of the Registrar.
- Petitions approved A Petition that has be approved by the Office of the Registrar but has not yet applied to the audit.
- **Petitions rejected** A petition that has been rejected by the Office of the Registrar.
- **Petitions applied as exception** A petition that has been applied to the audit as a substitution.

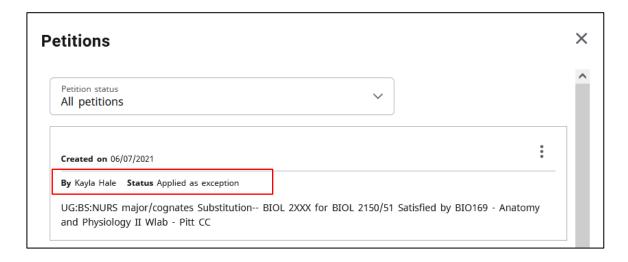